## 使用区域分组

你可以将指定的行或者列组合,

本操作将会在表头创建一个额外的区域来显示组合的大纲。点击该区域的加号或者减号来展开或者收起分组。

使用 [group](http://help.grapecity.com/spread/SpreadSheets10/JavascriptLibrary~GC.Spread.Sheets.Outlines.Outline~group.html) 方法来创建分组。

行分组区域在行标题的左侧,列分组的区域在列标题的顶端。

级别按钮中的数字显示了分组有几个层级。

点击级别按钮来展开相应的层级。

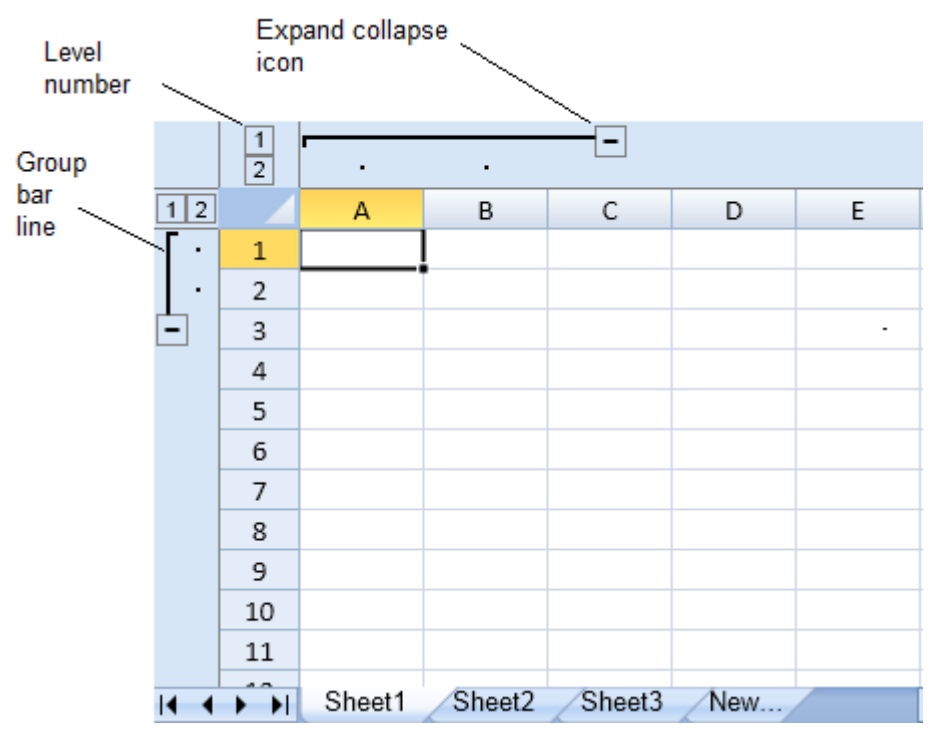

你可以使用 [showRowOutline](http://help.grapecity.com/spread/SpreadSheets10/JavascriptLibrary~GC.Spread.Sheets.Worksheet~showRowOutline.html) 或者 [showColumnOutline](http://help.grapecity.com/spread/SpreadSheets10/JavascriptLibrary~GC.Spread.Sheets.Worksheet~showColumnOutline.html) 显示或者隐藏分组。

你可以使用 [unGroup](http://help.grapecity.com/spread/SpreadSheets10/JavascriptLibrary~GC.Spread.Sheets.Outlines.Outline~ungroup.html) 来取消分组

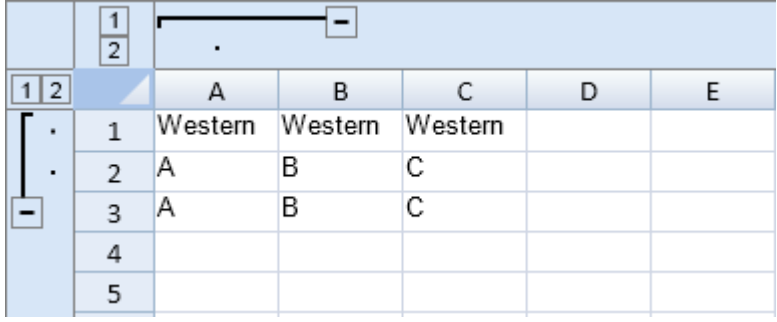

示例代码

以下代码创建了一个列分组和一个行分组。

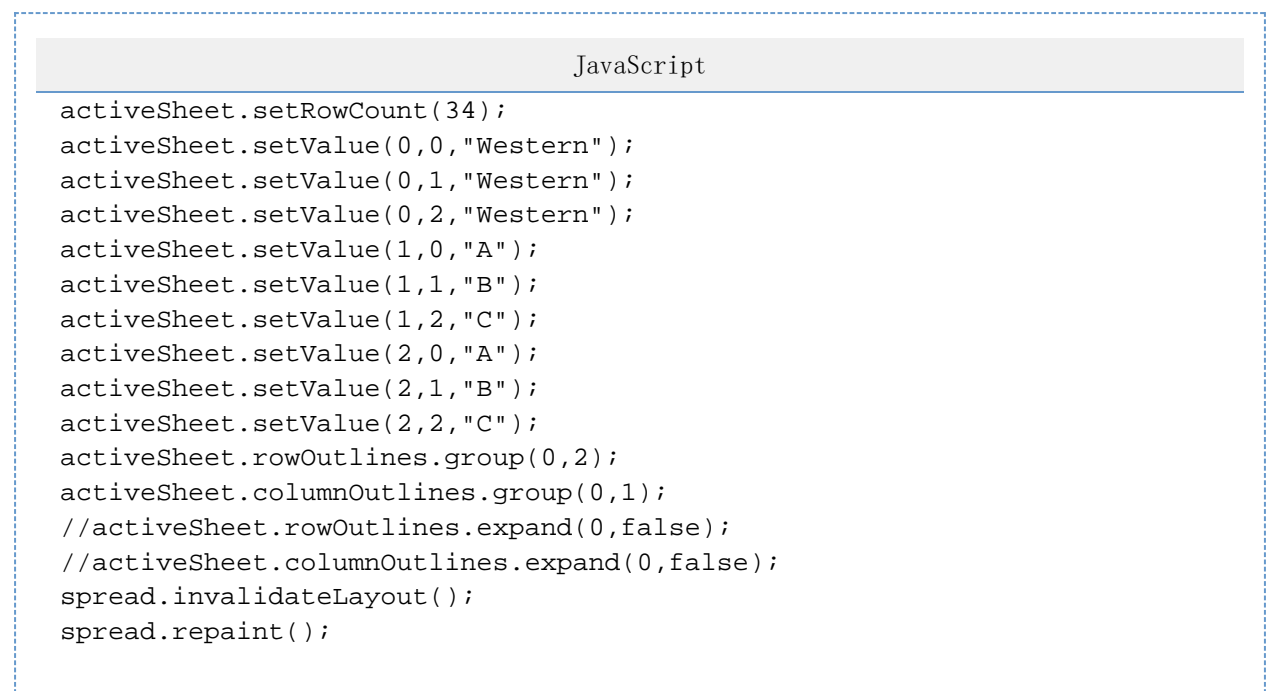

## 示例代码

以下代码展示了分组方向。

```
JavaScript
activeSheet.rowOutlines.group(3,2);
activeSheet.columnOutlines.group(4,1);
activeSheet.rowOutlines.direction(GC.Spread.Sheets.Outlines.OutlineDirec
tion.backward);
activeSheet.columnOutlines.direction(GC.Spread.Sheets.Outlines.OutlineDi
rection.forward);
spread.invalidateLayout();
spread.repaint();
```
示例代码

以下代码使用 [execute](http://help.grapecity.com/spread/SpreadSheets10/JavascriptLibrary~GC.Spread.Commands.CommandManager~execute.html) 方法指定了分组时的动作。

```
JavaScript
var spread = new GC.Spread.Sheets.Workbook($("#ss")[0]);
var activeSheet = spread.getActiveSheet();
spread.commandManager().execute({cmd: "outlineRow", sheetName:
activeSheet.name(), index: 4, count: 3});
```
示例代码

以下代码演示了如何查找一个分组。

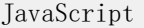

```
activeSheet.rowOutlines.group(0,5);
var rgi = activeSheet.rowOutlines.find(1, 0);
rgi.state(GC.Spread.Sheets.Outlines.OutlineState.collapsed);
spread.invalidateLayout();
spread.repaint();
```
示例代码

以下代码设使用了 showRowOutline 和 showColumnOutline 方法

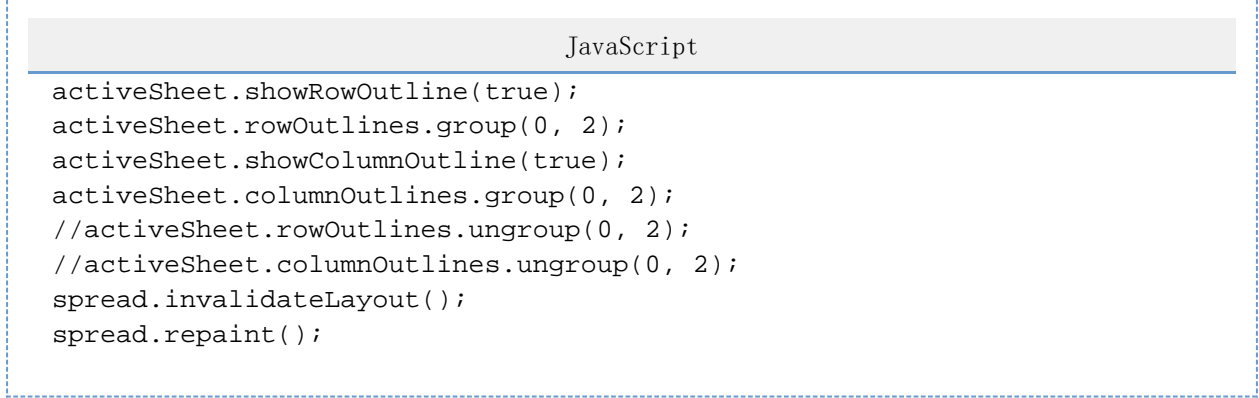

另见

[expandGroup Method](http://help.grapecity.com/spread/SpreadSheets10/JavascriptLibrary~GC.Spread.Sheets.Outlines.Outline~expandGroup.html) [expand Method](http://help.grapecity.com/spread/SpreadSheets10/JavascriptLibrary~GC.Spread.Sheets.Outlines.Outline~expand.html) [group Method](http://help.grapecity.com/spread/SpreadSheets10/JavascriptLibrary~GC.Spread.Sheets.Outlines.Outline~group.html) [Workbook Method](http://help.grapecity.com/spread/SpreadSheets10/JavascriptLibrary~GC.Spread.Sheets~Workbook.html)